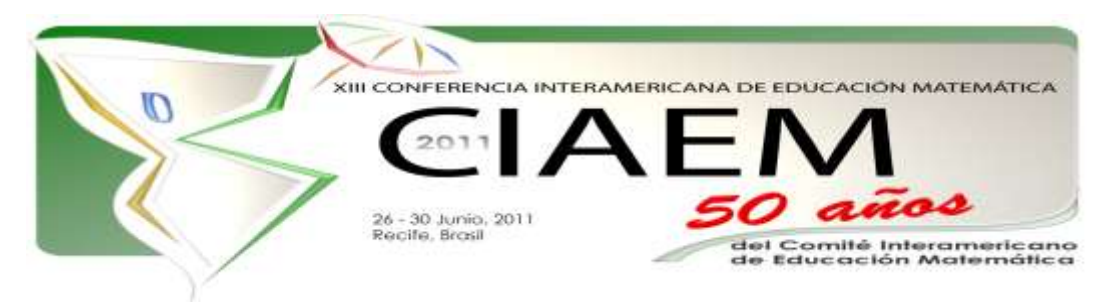

# **Aproximación de áreas mediante uso de tecnología CAS**

Elvira **Borjón** Robles Universidad Autónoma de Zacatecas México [eborjon@mate.reduaz.mx](mailto:eborjon@mate.reduaz.mx) Mónica **Torres** Ibarra Universidad Autónoma de Zacatecas México [mtorres@mate.reduaz.mx](mailto:mtorres@mate.reduaz.mx)

## **Resumen**

Este trabajo está encaminado a aportar una propuesta que permita ampliar el panorama en la comprensión del concepto de área, involucrando al usuario interactivamente mediante el cálculo del área aproximada de regiones acotadas tales como las que se obtienen al graficar la funciones  $f(x) = x^2$  el intervalo [0,1],  $f(x)$  = *senx* en el intervalo  $[0, \pi]$ , así como aquella acotada por un círculo de radio uno aproximando el área de un cuarto de círculo controlada por la función  $f(x) = \sqrt{1-x^2}$  y multiplicada por cuatro.

La novedad que se presenta es que en el caso de las primeras dos regiones el usuario puede hacer variar el valor de los extremos del intervalo y así aproximar los valores de áreas que él quiera.

Teniendo como marco teórico la Visualización Matemática (Zimmermann, Cunningham, 1991) y la definición de integral de Riemann (Purcell, 1993), se desarrolla un programa en la calculadora Voyage 200 que da libertad al usuario de a proponer una partición del intervalo involucrado en cada figura. Se analizan los resultados obtenidos con maestros de los niveles de secundaria y preparatoria así como con alumnos de secundaria, para ver las coincidencias y diferencias. Estando claros que al alumno de una manera implícita esta ante un proceso de límite.

*Palabras clave*: educación, visualización, tecnología, áreas.

#### **Contenido**

En la idea de que la tecnología es un gran auxiliar que permite que el usuario visualice de manera intuitiva algunos procesos y conceptos, que involucran el contexto de la construcción de la formación matemática en el individuo<sup>i</sup>:

El uso de la tecnología, en este caso es un recurso que permite centrar la atención en las gráficas, la finalidad es que el usuario visualice el comportamiento y que después de analizar las imágenes, muestre a través de la visualización el comportamiento que tienen las gráficas con respecto a los cálculos para aproximar los valores de áreas acotadas por curvas.

#### **Objetivo**

Ampliar la noción de área a través del uso tecnología CAS; aproximando áreas de figuras acotadas por curvas y los ejes coordenados, con el método de trazado de rectángulos y comparaciones gráficas y de valores aritméticos con el valor real. Se espera que el participante obtenga de una manera intuitiva el cálculo aproximado de áreas de regiones acotadas por curvas y que refleje una primera e informal aproximación a la definición de integral de Riemann. Todo lo anterior apoyados en un programa desarrollado para tal fin y recolectado mediante un instrumento diseñado a medida.

Esperamos que los usuarios de nuestra propuesta amplíen de forma intuitiva el concepto de área a través de un programa (realizado en la Calculadora Voyage 200) que abarca tres ejemplos estructurados en base a la definición de integral de Riemann. El programa permite que el usuario interactué con la calculadora y logre visualizar a través de las imágenes que se formarán de acuerdo a los datos que él mismo introduce y que se refieren a la partición del intervalo en cuestión.

En primer lugar se introduce al usuario al concepto de áreas, presentándole figuras conocidas, después se presentan áreas acotadas por curvas y se introduce el uso de la calculadora, la cuál ha sido programada de forma que permitirá seleccionar un área a calcular, la alimentación de valores a la variable *n* (en orden creciente), y visualizar gráficamente los rectángulos correspondientes de base  $x_i - x_{i-1}$  y altura  $f(x_i)$ , dependiendo del valor que se asigne a *n* , será el número de rectángulos que la calculadora grafique; el programa realiza la suma de las áreas de los rectángulos que se generan cuyo valor es el valor del área total de los polígonos y será una aproximación al valor del área acotada por la curva que gráfica a  $f(x)$ , el intervalo  $[a,b]$ , las rectas  $x = a \, y \, x = b$ . Paralelamente los participantes contestan un instrumento que apoya la dinámica en el que se les proporciona el valor exacto del área que se busca que son aproximaciones al valor de la visualización y el concepto de integral de Riemann programado en la tecnología CAS.

#### **Puesta en escena**

El trabajo se ha aplicado en dos ocasiones, como se explica en Tabla 1, las dinámicas fueron muy similares y la finalidad principal es determinar coincidencias y diferencias.

Tabla1.

*Dinámica de los grupos a los que se les ha aplicado*

| <b>Button average of the collapse of the collection</b> |                     |                                                   |  |
|---------------------------------------------------------|---------------------|---------------------------------------------------|--|
| Población                                               | Lugar de Desarrollo | Particularidad del grupo                          |  |
| Grupo de 8 alumnos                                      | Auditorio de la     | Alumnos seleccionados al azar, de ellos 2         |  |
| del tercer año de                                       |                     | Unidad Académica de   fueron mujeres y 6 hombres. |  |

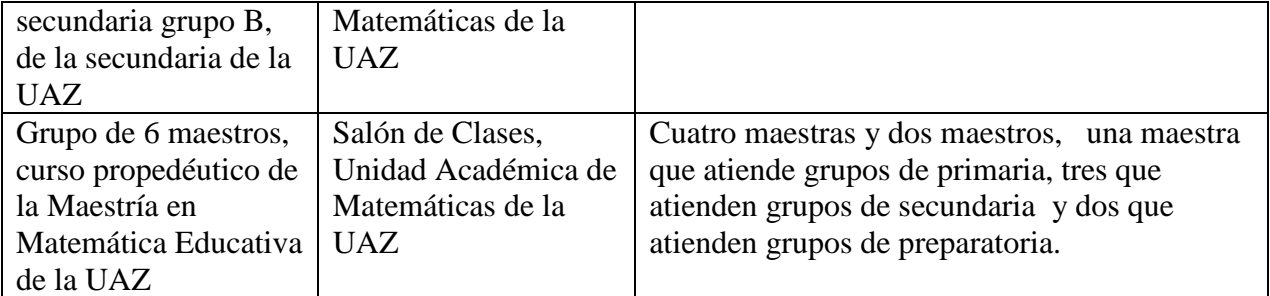

En la figura 1, se ejemplifica la presentación del trabajo, donde se propone un breve recordatorio sobre el cálculo de áreas de figuras conocidas

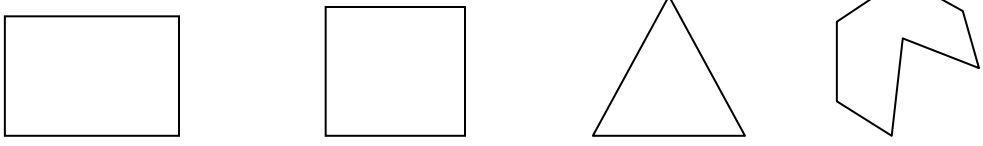

*Figura 1.* Primeras figuras propuestas para el cálculo de áreas

Se introduce la polémica del cálculo de un área acotada por una curva, la cual es ejemplificada en la figura 2, esperando una lluvia de ideas que serán sometidas por cada uno de los participantes de forma que se llegue a una conclusión respecto al cálculo de áreas de estas figuras a partir de otras que ya son conocidas, tales como los rectángulos.

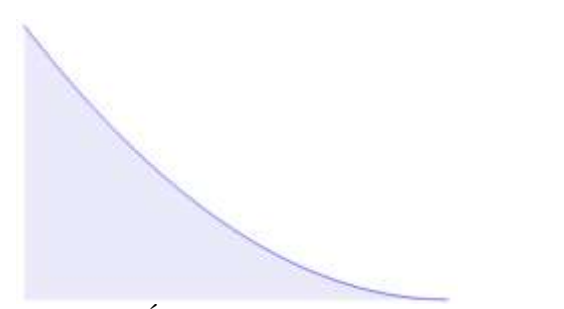

*Figura 2*. Área acotada por una curva propuesta a ser calculada

#### **El Programa**

Como se muestra en la figura 3, el programa permite seleccionar una de las funciones: calcula el área acotada por estas curvas en los intervalos indicados y el eje x. Para los casos 1) y 2) el cálculo del área se realiza a través de particiones del intervalo dado, en el caso 3) se trabaja con un cuarto del círculo y luego el mismo programa multiplica por cuatro el resultado obtenido. El alumno alimenta el número de subintervalos que desea que se generen y el programa traza los rectángulos tomando como altura la función evaluada en el extremo derecho.

Se solicita al usuario que asigne un valor a *n*, siendo este el número de rectángulos que trazará; así como el lado que determinará la altura de los rectángulos, de forma que se calcule el área acumulada por los rectángulos que se generan, la cual es una aproximación al área acotada por la curva; de esta forma, como se muestra en la figura 4, el usuario visualizará el concepto mediante las gráficas que él mismo está creando con los valores propuestos y que se van presentando en la calculadora.

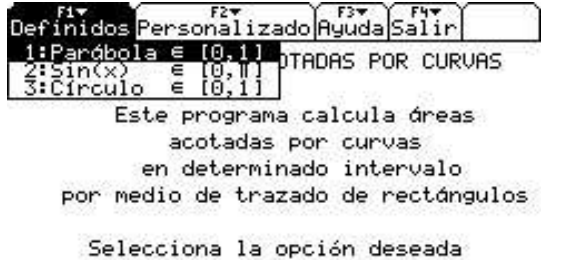

**FIVE DE USE +>11 + IENTERI=DK AND LESCI=CANCEL**<br>Figura 3. Menú principal del programa

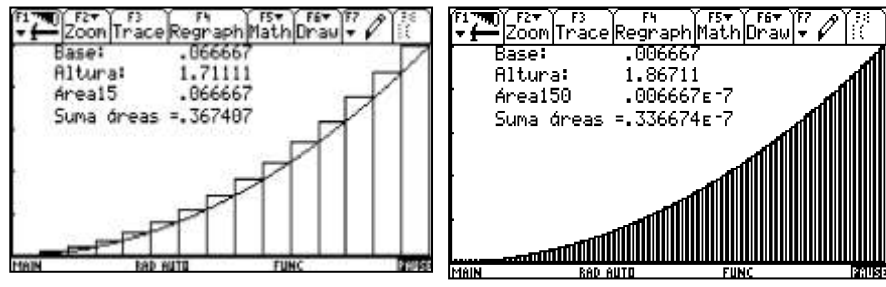

*Figura 4.* Visualización de diferentes gráficas.

De acuerdo a lo que se presenta en la lluvia de ideas y a lo que los mismos usuarios visualizan en el programa, se espera que plasmen en el instrumento ideas que los lleven a obtener el concepto del cálculo de áreas, que de acuerdo a sus conocimientos involucren la opción de que si saben obtener el área de figuras conocidas, pueden aproximar estas a las de otras diferentes figuras.

Así pues, se les entregó el instrumento para que plasmaran el él las conclusiones de lo que obtenían mediante el script de la calculadora, que mostraba gráficamente resultados; una de las primeras reacciones que tuvieron al respecto fue la forma en cómo se economizan todas las operaciones necesarias y se va directo a un resultado, de forma que el usuario se centra en lo que se pretende, la visualización. Los resultados obtenidos en las aplicaciones previas son plasmados en la tabla 2.

#### **El instrumento**

La secuencia didáctica elaborada es un cuestionario que involucra al usuario en un trabajo interactivo con la calculadora y que permite recabar datos que posteriormente serán procesados para generar conclusiones, así como poder determinar si los usuarios han logrado o no el objetivo de la propuesta. Está diseñado de forma que guíe al usuario en la obtención del conocimiento. La figura 5, ejemplifica una de las preguntas planteadas en dicho cuestionario, donde se solicita al usuario varié el valor de *n* y anote los resultados que la calculadora arroja, para posteriormente emitir un comentario de acuerdo a lo que está visualizando gráfica y tubularmente.

| Valor de $n$                       | Valor de la aproximación<br>del área $(A_1)$                                                                                                    | Valor real del área<br>$(A_2)$                   | Diferencia entre el área real<br>y el área aproximada<br>$(A_1 - A_2)$ |
|------------------------------------|----------------------------------------------------------------------------------------------------|--------------------------------------------------|------------------------------------------------------------------------|
| $\overline{\mathcal{A}}$<br>G<br>a | .46875<br>471796<br>390947                                                                                                    | $A_2 = 1/3 = 0.3333$<br>de unidades<br>cuadradas | 35417<br>087963<br>057613                                              |
|                                    | CONCLUSIONES. Describe todo lo que observaste en las gráficas y en tus cálculos.<br>Observe que en la diferencia se ibon saliendo mas ceros<br>entre mas valores de n pogas y se iba acercado ma |                                                  |                                                                        |

*Figura 5.* Representación variaciones realizadas por usuarios.

#### **Dinámica de Trabajo**

Los participantes al taller tendrán la oportunidad de:

- Aportar ideas acerca de la aproximación de áreas acotadas por curvas mediante diferentes técnicas, así como de manipular el programa de apoyo realizado y obtener sus propias conjeturas al respecto.
- Tener un acercamiento directo con la tecnología en cuestión. Manejarán diferentes valores de las variables que influyen en la generación de las gráficas, tales como número de particiones del intervalo y variaciones del mismo intervalo.
- Entrarán en una dinámica de trabajo que quedará plasmada en una bitácora virtual que servirá para obtener conclusiones acerca de la intervención de la tecnología e instrumentos diseñados alrededor de la propuesta que se plantea.

#### **Conclusiones**

La visualización de conceptos matemáticos mediante el uso de gráficas orientadas por instrumentos que representan secuencias didácticas da paso a la generación mental de conceptos matemáticos de manera amigable, evitando que los alumnos puedan distraerse en el proceso y se centren en el concepto mismo. En la tabla 2 se muestra un comparativo de la experiencia que se tuvo en la aplicación de nuestra propuesta de trabajo, en ella se resalta de manera importante la reacción de los maestros y alumnos para proponer mecanismos de cálculo de áreas de figuras acotadas por curvas.

En el comparativo puede observarse que el uso de la tecnología permitió obtener el resultado esperado, aunque las reacciones de los usuarios ante el uso fueron diferentes.

# Tabla 2.

*Comparativo de resultados.*

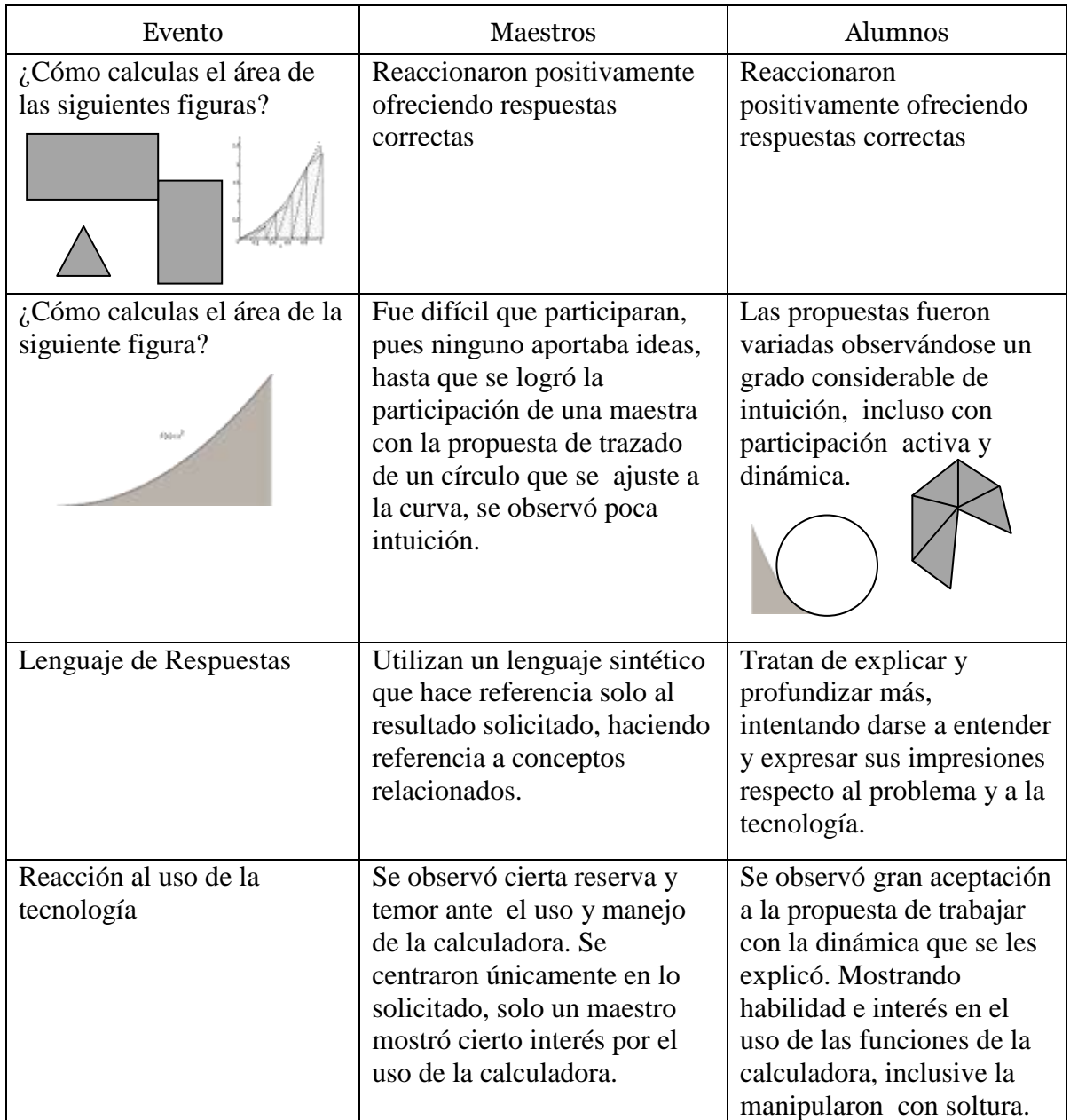

### **Referencias y bibliografía**

Edwin J. Purcell, Dale Varberg. (1992). *Cálculo con Geometría Analítica*. Prentice Hall. 6ª edición.

Educación básica. Secundaria. *Matemáticas. Programas de estudio 2006*, México 2006. Págs. 35,37, 38, 54,59, 123,126

Hitt. F. (2003). *Una Reflexión Sobre la construcción de conceptos Matemáticos en ambientes con tecnología.* Boletín de la Asociación Matemática Venezolana, No. 2.

Texas Instruments Inc . TI-92 Manual del usuario. 1996. Texas Instruments Inc.

David F. Suescun Ramírez (2005-2007). Guía de programación en TI-Basic, Bogotá Colombia

Ti83 Plus basic programming tutorial: a beginners' guidev2.5

 $\overline{a}$ 

Zimmermann W., Cunningham S. (1991), Editor's Introduction: What is Mathematical Visualization?. in: Visualization in Teaching and Learning Mathematics. MAA Notes Number 19, pp. 1-7. Mathematical Association of America.

<sup>i</sup> Visualizar un diagrama significa simplemente formar una imagen mental del diagrama, pero visualizar un problema significa comprender el problema en términos de un diagrama o imagen visual. La visualización matemática es el proceso de formar imágenes (mentalmente, o con lápiz y papel, o con ayuda de tecnología) y usando tales imágenes efectivamente para un descubrimiento y comprensión matemática. (Zimmermann y Cunnigham, 1991, pp. 3)